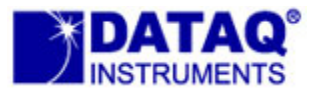

# The CODAS Data Storage Format

### **General**

Since the WinDaq convert utility can be used to convert other data file formats into the CODAS data storage format, typical WinDaq users will never need to be involved in the level of detail presented here. There are some applications however, that require a good understanding of the format used to store data files to disk:

- If the WinDaq Waveform Browser playback and analysis software package will be bypassed.
- If you wish to examine (using the WINDAQ Waveform Browser) data acquired and stored by a completely different data acquisition system in a format not supported by the Convert Utility. In such an instance it will be necessary to transform the data file to be examined into the CODAS data storage format.

It should be mentioned that the CODAS data storage format is complex and its interpretation and use should be limited to experienced programmers. For non-experienced programmers, the ActiveX control ReadDataqFile may be of more use. Further, since WinDaq is a constantly evolving product, DATAQ Instruments makes no guarantees that the descriptions and functions of the format's various elements will remain as described (note the liberal use of the word "RESERVED" in the description of the data file header). However, it has been DATAQ Instruments' policy to provide backward file compatibility as new features are added that require file format changes. We will use our best efforts to continue this policy in the future. As such, you will note a number of relative references contained in the file header that are designed to enhance the file format's ability to adapt to as yet undefined future WinDaq performance upgrades. To avoid future incompatibilities, these relative variables should not be treated as absolutes in user-generated programs making use of WinDaq-generated files.

*Note: Files saved to MMC or SD using one of our stand-alone data loggers (.wdc files) are in a slightly different format than files saved to your PC using WinDaq Acquisition software (.wdq files). To see the differences Click Here.*

### **Data File Architecture**

A CODAS-format data file consists of three major elements. These elements are the data file header, the acquired ADC data, and the data file trailer. Each element is diagrammed below along with the decimal byte number (relative to the beginning of the file) corresponding to the section's first element. The header contains 35 elements of various byte sizes describing virtually every data acquisition parameter, as well as various relative references to the ADC data and trailer elements. The headers currently have space for up to 256 channels, depending on MAX Channels.

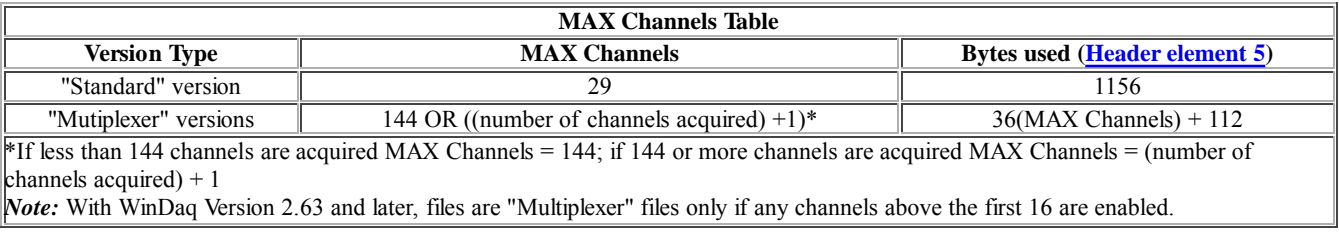

The data element of the file contains actual A-D converter data written during acquisition for each channel that was enabled. The trailer element contains information related to event markers enabled during acquisition, time and date stamping information, and event marker annotation.

The sections that follow will describe each file element in detail.

### **CODAS Format File Header Elements**

The following table describes all 35 elements of the CODAS data storage format file header. All numbers given are in decimal unless otherwise indicated. *Note: Elements designated as Type UI or I are 16 bits; Elements designated as Type L or UL are 32 bits.*

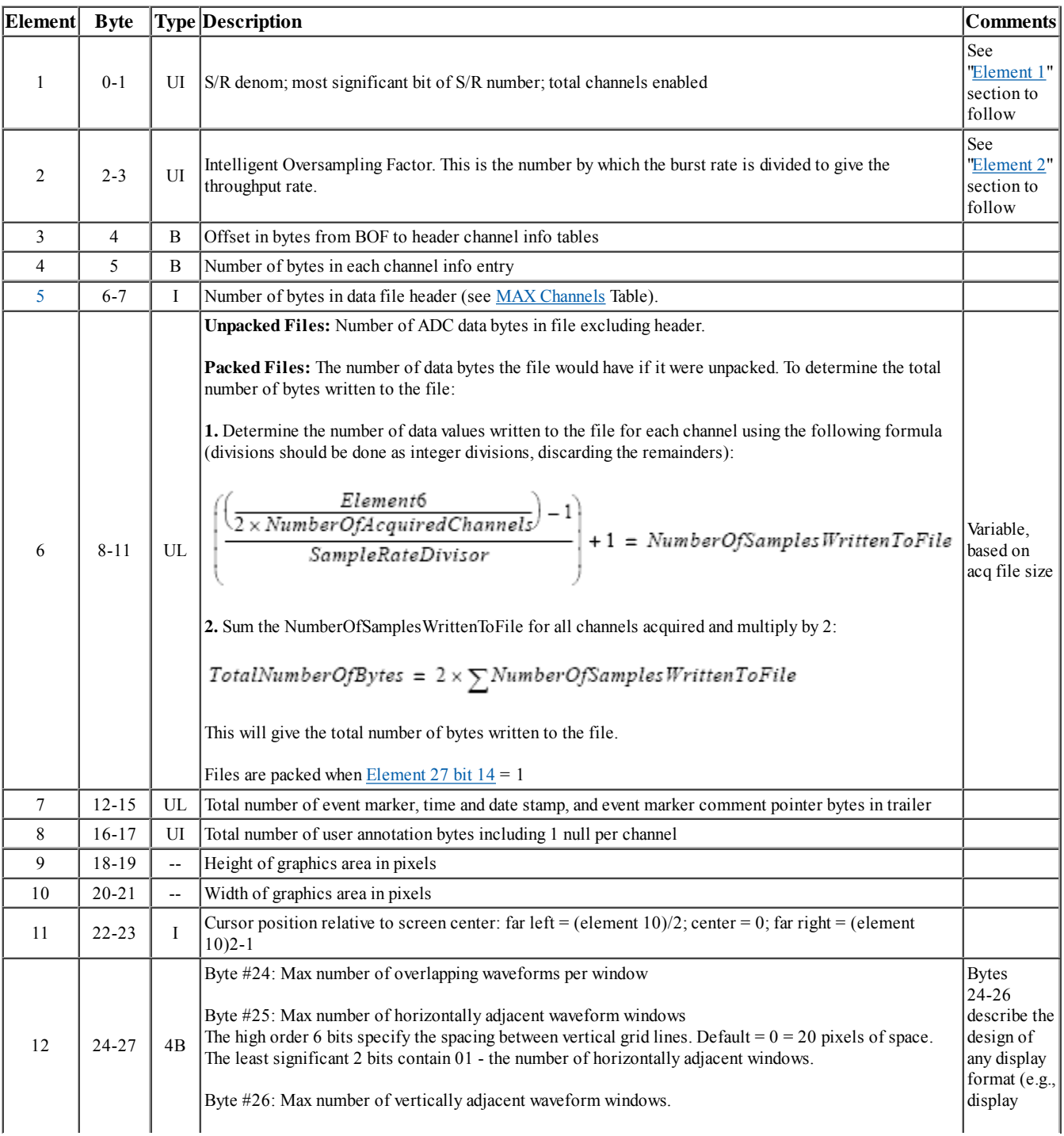

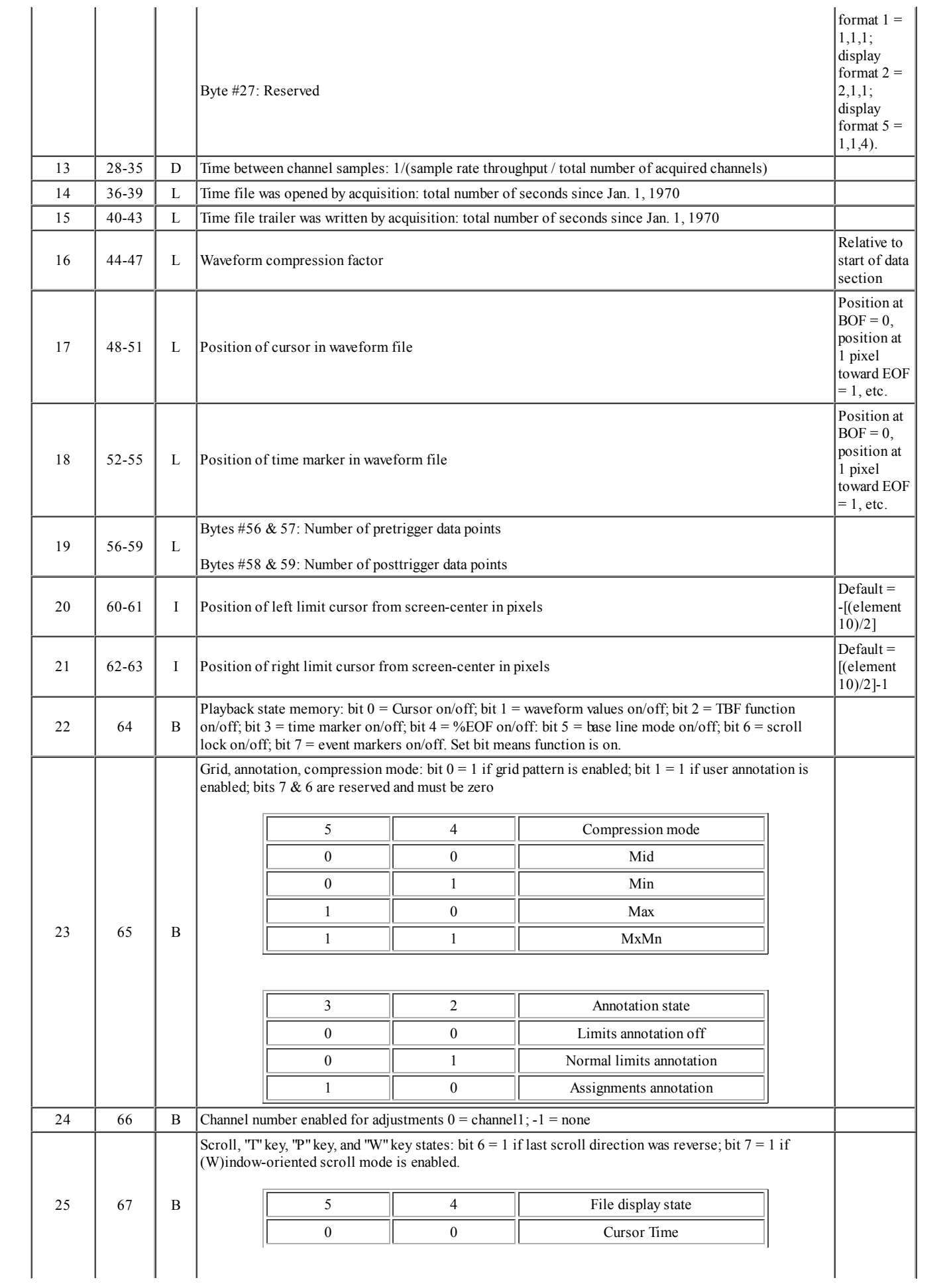

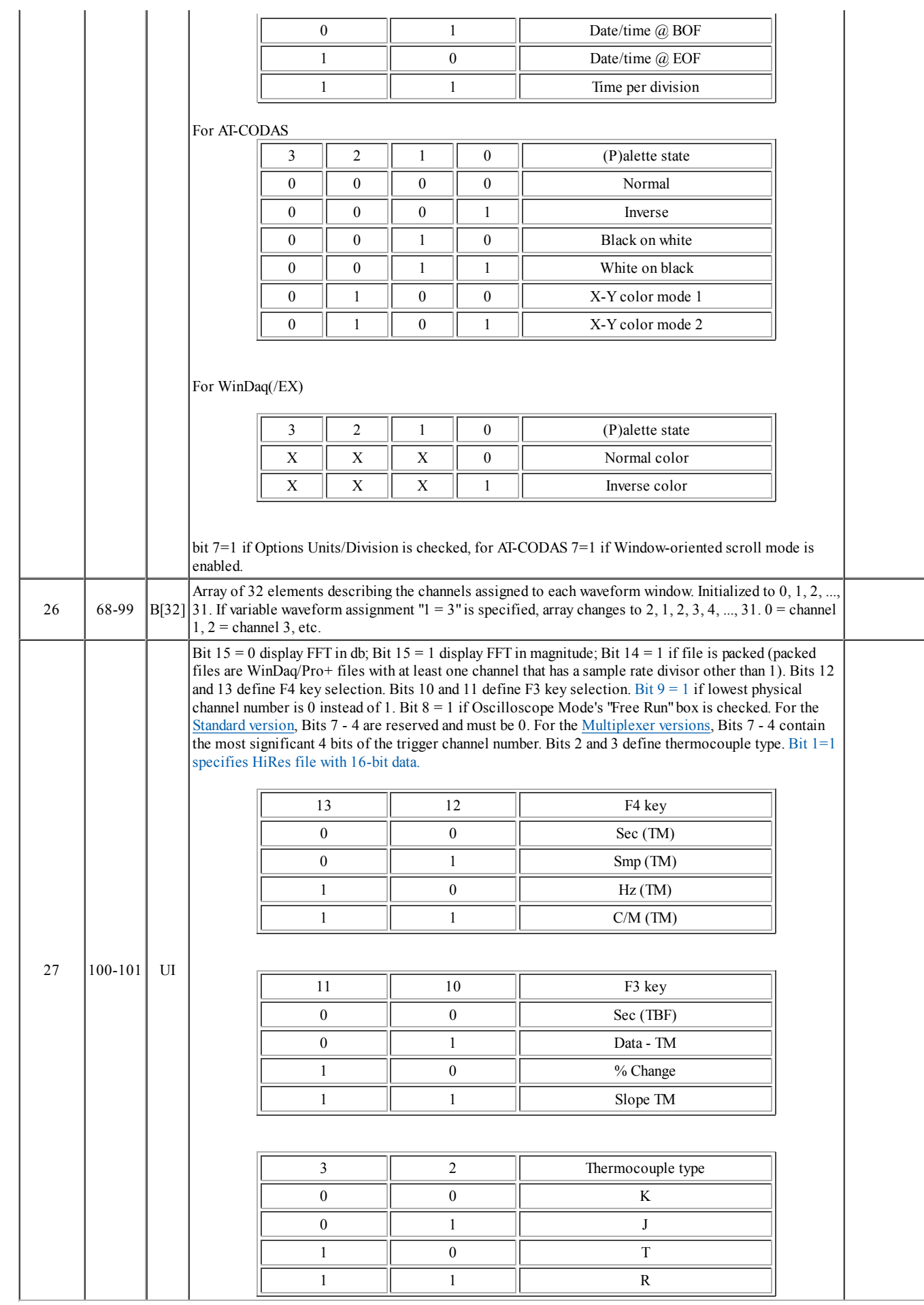

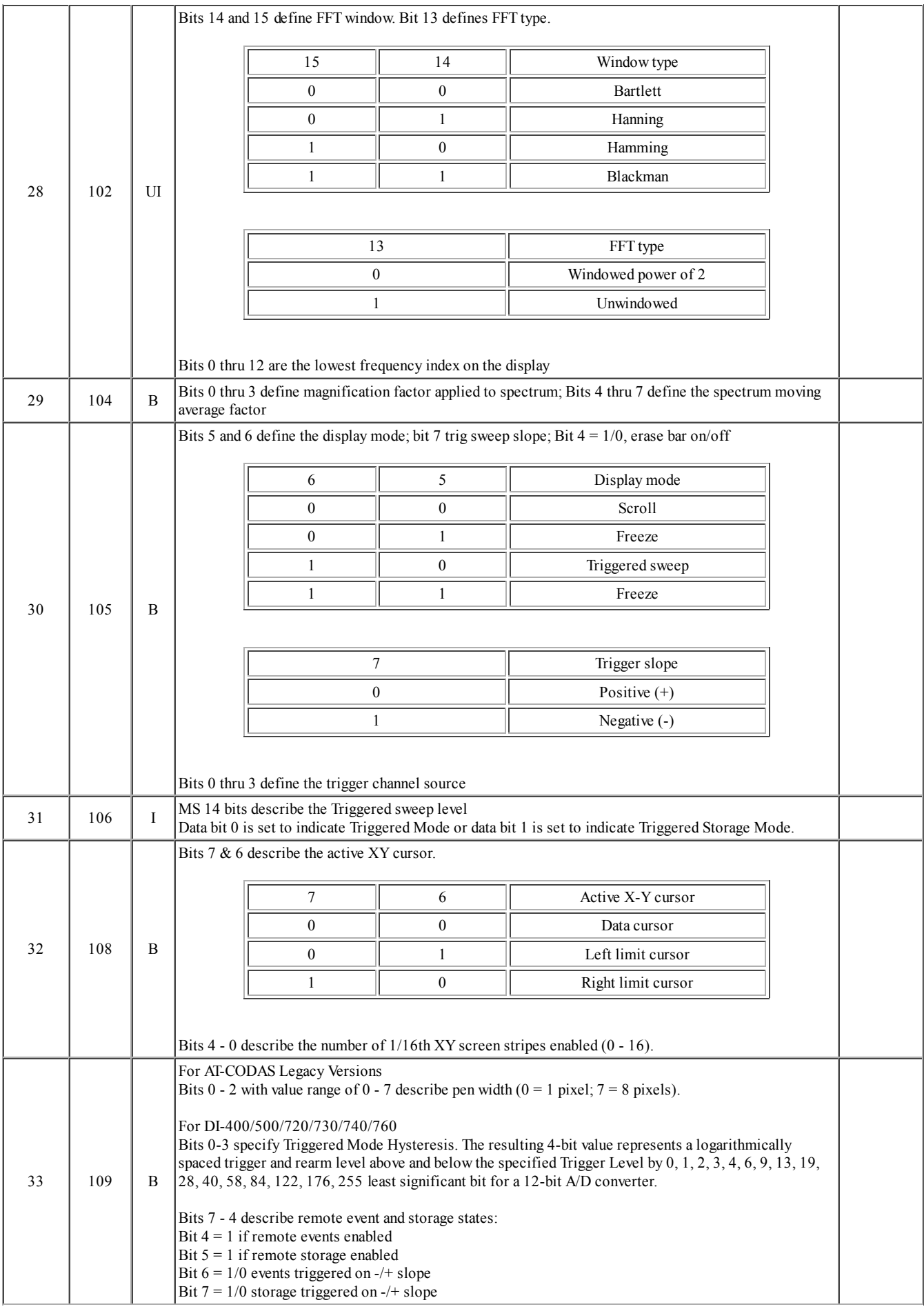

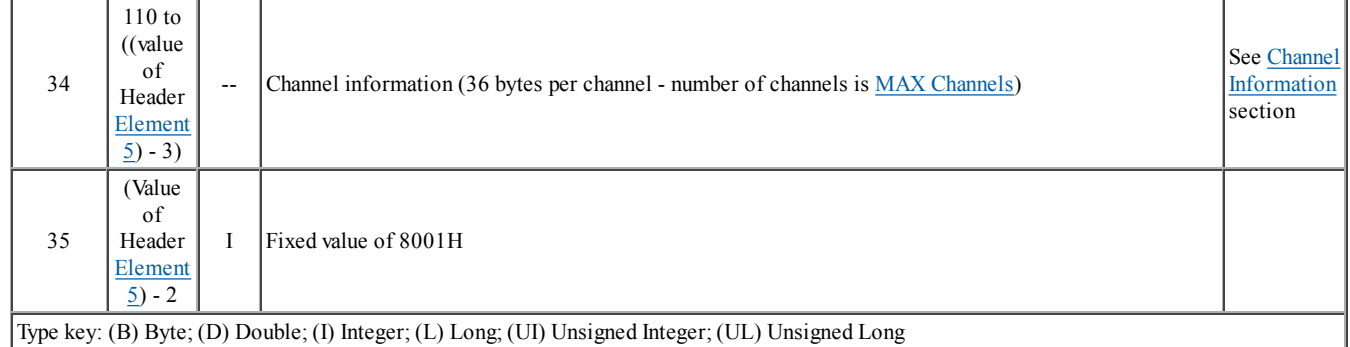

# **HEADER ELEMENT 1**

#### **Header Element 1 for AT-CODAS Legacy versions only**

#### **Element 1 - SAMPLE RATE DENOMINATOR AND TOTAL CHANNELS ACQUIRED STORAGE FORMAT**

Header element 1 describes the total number of channels contained in the file along with the sample rate denominator and most significant bit of the sample rate numerator.

#### **Header Element**

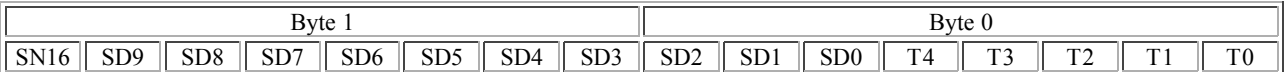

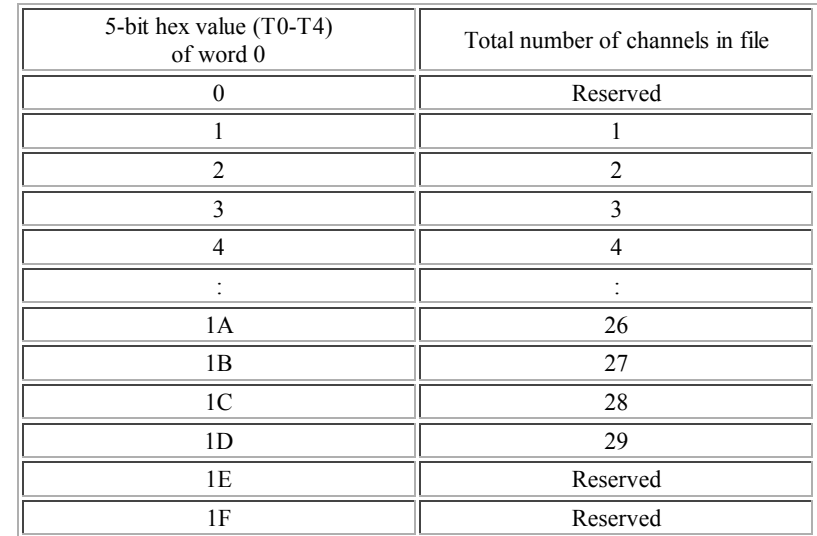

#### **Header Element 1 for WinDaq**

For WinDaq, Header element 1 describes the total number of channels acquired. Byte 1 is fixed. There are 2 versions of header element 1 dependent upon MAX Channels.

**Header Element 1 for MAX Channels = 29**

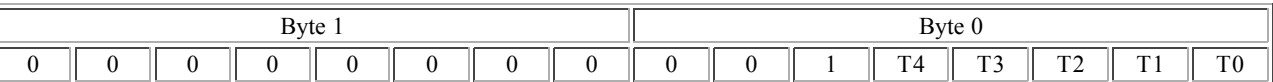

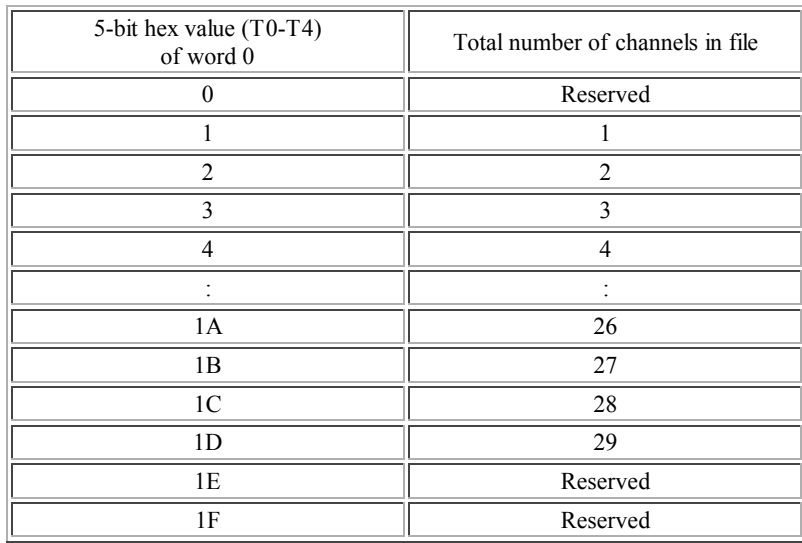

#### **Header Element 1 for MAX Channels >= 144**

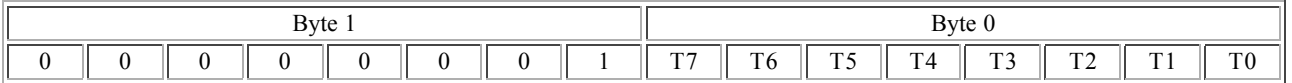

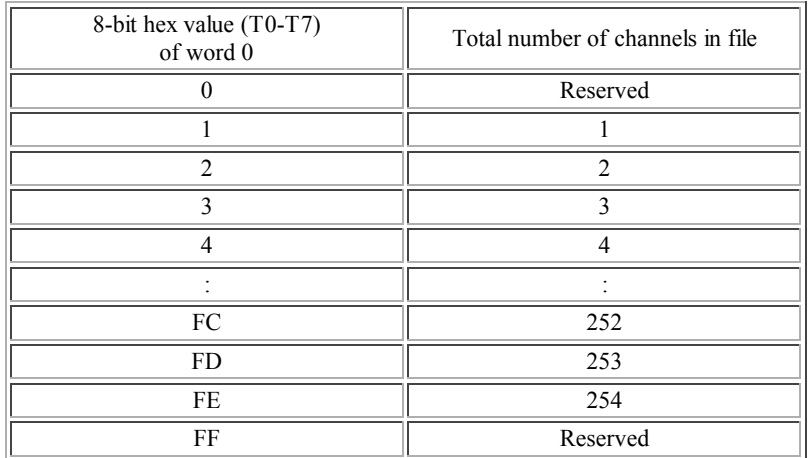

### **HEADER Element 2**

#### **Sample Rate Formation (for AT-CODAS Legacy versions only)**

Header element 2 describes the sample rate numerator and sample rate formation. The word is formatted as follows:

#### **Header Element 2**

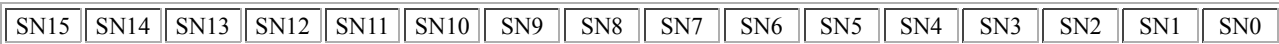

For WinDaq Versions 2.85 and later Header element 2 is defined as Number of A/D Readings per sample.

#### **Determining Sample Rate (for AT-CODAS Legacy versions only)**

The sample throughput rate at which waveform data was acquired during acquisition is determined by forming a numerator and denominator from the indicated bits of header elements 1 and 2, then dividing. The following formula is used to determine sample rate:

> Sample Throughput Rate =  $SN \div SD$ Where: Sample Throughput Rate is the aggregate sample rate in samples per second. To determine the sample rate on a per channel basis, divide Sample Rate Throughput by the number of channels acquired (Header Element 1 provides that information). SN is a 17-bit integer value composed of **Element 2** and the most significant bit  $(SN16)$  of <u>Element 1</u>. SD is a 10-bit integer value as defined in Element 1 above.

Use this method to determine sample rate only on files for which WWB displays the "Convert Output Open" dialog, where the file must be opened using format "0) CODAS old header file" and which the user has not converted by using File Save or clicking "Save All." Otherwise, use the method described below (Total Number of Acquired Channels ÷ Element 13).

**Determining Sample Rate for WinDaq Files**

Total Number of Acquired Channels ÷ Element 13

The Total Number of Acquired Channels is determined in Element 1. Element 13 (as defined above) = 1/(sample throughput rate/total number of acquired channels).

# **WAVEFORM CHANNEL INFORMATION** (ELEMENT 34 OF DATA FILE HEADER)

Data file element 34 consists of as many as 256 structures (one structure for each waveform channel the number of waveform channels is equal to MAX Channels) of 36 bytes each. Note that the number of bytes contained in each structure (currently 36) is subject to change in the future. Refer to relative header element 4 which contains a byte value equal to the number of bytes contained in each channel information structure. The architecture of each channel information structure is as follows:

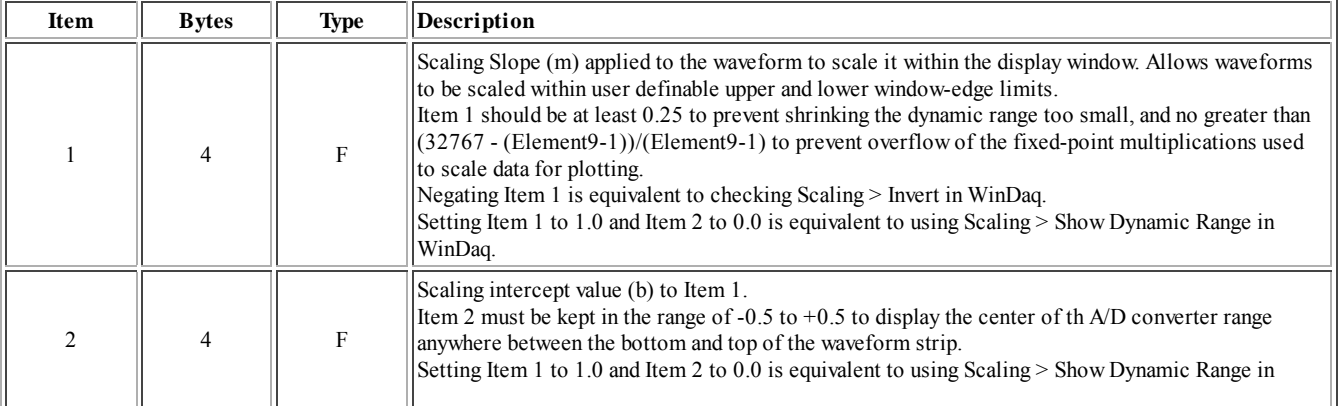

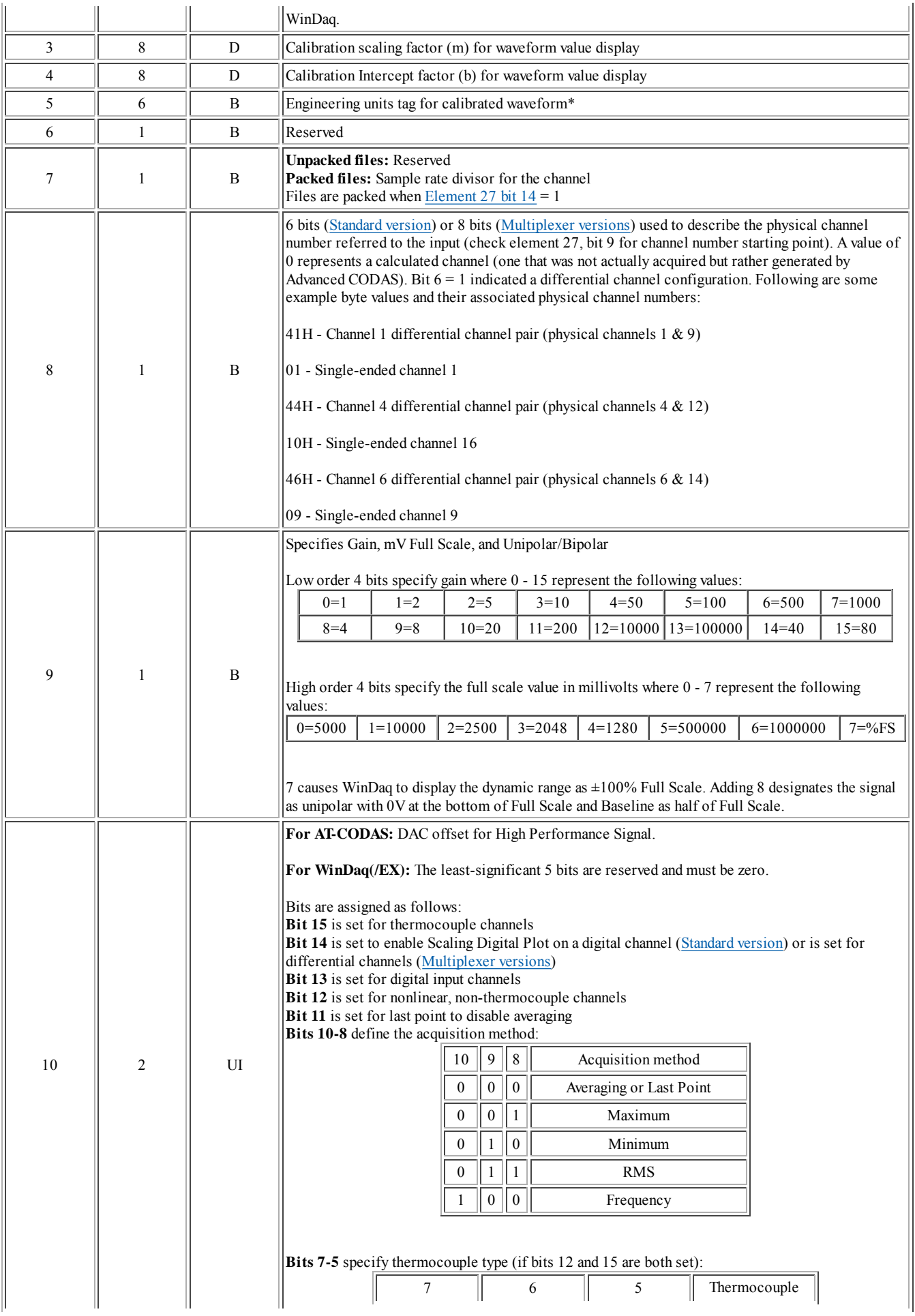

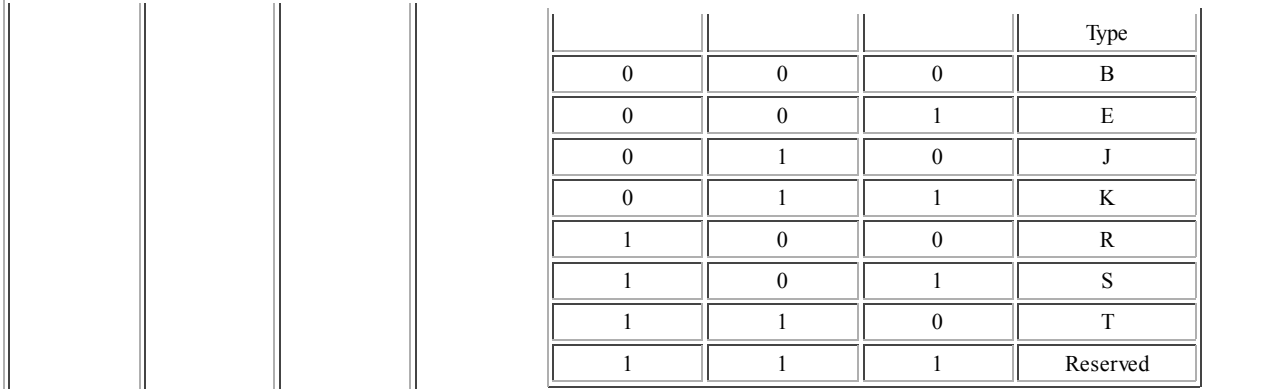

Type Key: (B) - Byte; (D) - Double precision floating point; (F) - Single precision floating point; (UI) - Unsigned integer

\* Although six bytes (characters) are reserved, only four are used for an engineering unit tag. In addition, the fifth character must always be a null character (00). Some examples may help:

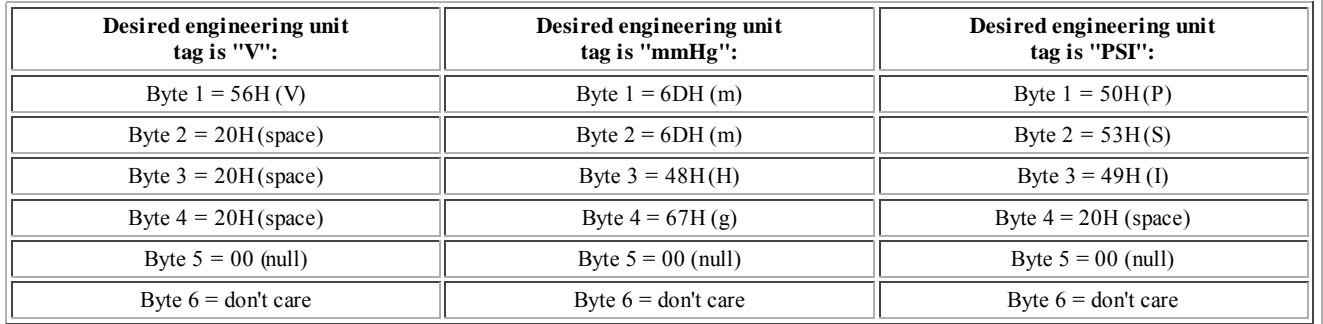

# **ADC DATA FORMAT**

Each data value written to a CODAS data file consists of a 16-bit word. Data bits D0 and D1 are applied as follows:

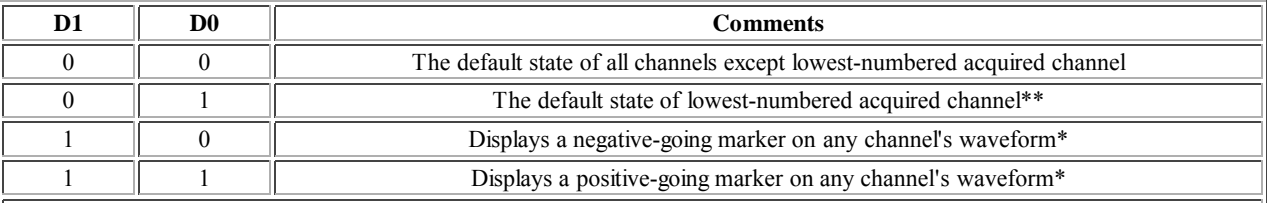

 $*$  These markers will be displayed through WinDaq only if the event marker display function is enabled. Refer to the SEARCH-FOR-EVENT function in the WinDaq Waveform Browser software manual.

 $*$ This bit combination exists only when a binary or CODAS file is created through use of the WinDaq Waveform Browser COPY and PASTE function. Unless a marker is enabled, these bits are always cleared in the original acquired file.

Data samples are written to the file in order of lowest to highest channel number sampled. A differentially connected channel pair assumes the channel number of the lowest channel input number (e.g., the differential channel pair consisting of channels 3 and 11 assumes a channel number of 3).

In packed files (when Element 27 bit  $14 = 1$ ), each data value is the average of a number (usually the

sample rate divisor) of A/D converter readings. Whenever the number of data samples reaches the sample rate divisor, the average is computed and written to the file. When the file fills or is stopped, the averages for the last set of readings are computed and written to the file whether or not the number of samples is equal to the sample rate divisor.

Data bits D2 through D15 (D15 is the sign) of the data value word represent the two's complement data value of the A/D converter reading. If A/D converter readings are being averaged, the left-justified 14-bit average is stored even if the A/D converter has fewer bits. For HiRes files (bit 1=1 in element 27), bits D0 and D1 are the least significant data bits. Note that any A-D converter count obtained by WinDaq may be converted to an equivalent engineering unit by first arithmetic shifting the 16-bit number to the right by two bits (to preserve the sign), multiplying by the slope m, and adding the intercept b. For HiRes data, replace the right shift with multiplication (times) 0.25.

# **CODAS DATA FILE TRAILER** (Event marker Pointers, Time and Date Stamps, **User Channel Annotation, and Event Marker Comments)**

The CODAS data file trailer is divided into three sections: The first (Trailer #1) contains pointers into the ADC DATA section to indicate where an event marker exists in relation to an acquired data point, time and date stamps for event markers, and event marker comment pointers into trailer #3; The second (Trailer #2) contains any user channel annotation that was provided during data acquisition; The third (Trailer #3) contains event marker comments. The first data byte of each CODAS data file section is shown below by making use of relative offsets (Header Elements 5 through 8)obtained from the appropriate locations in the data file header.

#### *File Trailer #1 and #3*

There are two ways an event marker can be generated during data acquisition: Automatically upon each initiation of data storage to disk; Manually by pressing the CTRL key and space bar (for an uncommented event marker), by pressing the SHIFT key and space bar (for a commented event marker), or through use of a trigger signal on a digital input port. Only automatically-generated event markers carry a time and date stamp. Times and dates associated with manually-generated event markers are calculated based on the number of samples since the last time and date stamp (given sample rate). Also, an event marker may be commented or uncommented depending upon the keyboard action taken by the user during data acquisition.

Assuming a time and date stamp and comment is associated with each event marker pointer in trailer #1, then the order of appearance in trailer #1 is as follows (each value is a signed long): (1) Event marker pointer; (2) Time and date stamp; (3) Event marker comment pointer. However, an event marker pointer (at least one will always exist) may or may not have an associated time and date stamp, and may or may not have an associated event marker comment pointer. The following test may be applied to determine the existence of a time and date stamp immediately following the event marker pointer:

> IF Event Marker Pointer < 0 THEN a Time and Date Stamp DOES NOT exist or IF Event Marker Pointer is greater than or equal to 0 THEN a Time and Date Stamp exists

Following this test, a determination must be made related to the next signed long (that following either the event marker pointer or the time and date stamp depending upon the result of the above test). The next long will be either another event marker pointer or an event marker comment pointer. The following test may be applied using header elements 1 and 6 which describe the total number of channels and the total number of ADC data bytes contained in the file respectively:

**Equation 1\*** IF Long > -1  $\times$  (Element 6 ÷ (2(number of channels acquired))) THEN the Long is another Event Marker Pointer

or

**Equation 2\*** IF Long is less than or equal to  $-1 \times$  (Element  $6 \div (2(\text{number of channels acquired}))$ ) THEN the Long is an Event Marker Comment Pointer

Assuming this last long is determined to be an event marker comment pointer, then the next long will be an event marker pointer.

#### **Use of Event Marker Pointers**

An event marker pointer describes the offset into the ADC Data section of the CODAS file where the sample associated with the given event marker exists. This offset is calculated as follows relative to the beginning of the data file:

> **Equation 3\*** IF Event Marker Pointer < 0 THEN Event Marker Pointer = Event Marker Pointer × -1 OFFSET = (Event Marker Pointer  $\times$  (2(number of channels acquired))) + Element 5

Event markers enabled during data acquisition are flagged along with the data sample associated with the lowest-numbered acquired channel through use of the two least significant data bits of the waveform data word. Refer to the ADC DATA FORMAT section above.

\*For HiRes files, in **Equations 1**, **2**, and **3** above, "(number of channels acquired)" should be omitted from the equation since WinDaq HiRes acquisition does this multiplication already. Advanced CODAS peak detect adds the channel number minus 1 to the product to indicate the channel number for peaks and valleys, and the stored values for the valleys are negated.

#### **Use of Time and Date Stamps**

A time and date stamp extracted from trailer #1 is applied as follows to yield the actual time and date an event marker occurred relative to the moment the data acquisition file was opened (Header Element No. 14):

Event Marker Occurrence in Time = Time and Date Stamp + Element 14

Note that the time and date resulting from the above equation is in seconds since January 1, 1970. When converted to an actual date and time, the result is in Greenwich Mean Time (GMT). Local time is controlled through use of the time zone (TZ) environment variable which should be automatically accessed by software algorithms designed to convert elapsed seconds since January 1, 1980 into local time (e.g., the Microsoft C compiler function "localtime"). For computers operating in the Pacific time zone and recognizing daylight saving time, TZ is set as follows from AUTOEXEC.BAT:

SET TZ = PST8PDT

Where PST indicates Pacific Standard Time, 8 means 8 hours behind GMT, and PDT indicates the observance of daylight saving time. The default state of TZ is "EST5EDT".

#### **Use of Event Marker Comment Pointers**

Event marker comment pointers are used to point to the first character of the event marker comment. The following equation may be used to determine the offset into the data file for any given event marker comment and as a function of relative header offset Elements 5 through 7:

> Event Marker Comment Pointer = Event Marker Comment Pointer AND 7FFFFFFFH  $OFFSET = Event Market Comment Pointer + Element 5 + Element 6 + Element 7$

Note that each event marker comment is terminated by a null (00) character.

*File Trailer #2*

CODAS file trailer number 2 contains any user channel annotation entered during data acquisition. Annotation for each acquired channel is terminated with a null (00) character. Also, channel annotation appears in the trailer in sequential order. For example, if 4 channels were acquired with channel annotation provided for channel 4 only, bytes 0 through 2 of the User Annotation section of the file would be null characters. Byte 3 would be the first character of channel 4's annotation.